## NEWSLETTER OF THE LONG ISLAND MACINTOSH USERS GROUP

LIMac has been serving Macintosh users on Long Island since 1984, when the Mac was introduced. Annual dues for membership is \$24. First meeting is free. For information, you can contact any of the following:

### Membership

Alan Gordon (516) 538-7013 akgmac@villagenet.

### **Public Domain** Software

Helen and Sheldon Gross (212) 799-5655 SHEL1@ycybernex.net

### **Technical Advice**

**Bradley Dichter** (516) 874-4363 bdichter@cdr.net

### Program Coordinator

Rick Matteson (516) 379-0174 RickGM@aol.com

### **Beginners SIG**

Sy Bram (516) 378-9076 SyBMFilm@aol.com

### **DTP SIG**

Balan Nagraj (516) 427-0952 Balan448@aol.com

### **ED SIG**

Rick Matteson (516) 379-0174 RickGM@aol.com

### Internet SIG

Al Choy Al 0026@aol.com

#### Internet Address

http://www.limac.org

## January's meeting: Tektronix does its thing.

The world of color printing was the featured presentation at our January meeting. Exactly two years after her last presentation to our group, Jennifer Poli gave us an overview of the current Tektronix Color Printer line. Tektronix has a wide range of workgroup color printers, and Jennifer discussed the technology behind each of them as well as the best job fit and special attributes for each product.

She brought along plenty of sample printouts including prints, on three different models, of the pictures taken at our Christmas party in December. These pictures were saved in a Photo-CD format. They were placed in a QuarkXPress File without any touching up, and printed on different Tektronix printers.

The products covered were the following Phasers: Liquid Ink 140, Thermal Wax 240, the Solid Ink 300X, 350, and 600, the Dye-Sub

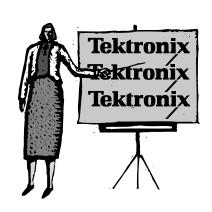

450 and 480X, the Color Laser 550 and the new wide-format Phaser 600 capable of printing posters of up to 33"x44", using solid ink technology. An optional copy station can turn some of their printers into color copiers. One of the major complaints of low-cost color printers is the high cost of consumables.

By offering free black ink cartridges on the Phaser 350 ..... for the life of this printer,

Tektronix has lowered the cost-per-copy for many common documents.

For more complete information, you can call them at 1-800-835-6100 or visit the Tektronix web site: http://www.tek.com/ Color\_Printers/.

Jennifer's presentation was informative, enthusiastic and well received. Our thanks to her for this presentation and the printouts of the our party pictures. ■ -Balan Nagraj

Distribution Wallace Lepkin **Donald Hennessy** 

LIMac Inc.

President Balan Nagraj

P.O. Box 518

Seaford, NY 11783

Balan448@aol.com

Vice President

ArchBill@aol.com

**Donald Hennessy** 

Wallace Lepkin

The LIMac FORUM

**Editors/Graphics** 

Loretta Lebowitz

MoLeb@aol.com

Mo Lebowitz

DonLIMac@aol.com

Wallace171@aol.com

Rill Medlow

Treasurer

### **Printing**

Willow Graphics (516) 785.5360

### **Imagesetting A&B Graphics**

(516) 433.8228 The Forum is

published monthly by LIMac. All contents. except where noted. are copyright @1997 by LIMac. Opinions expressed are the views of the authors and do not necessarily reflect those of LIMac. Contents may be reprinted for noncommercial use, with due acknowledgment to LIMac.

## February's Meetings

General Meeting: Friday, Feb. 14, 7:00 P.M. Don't miss the presentation of Adobe's new and improved Acrobat 3.0.

Ed SIG: As of presstime, nothing has been decided about the Ed SIG meeting.

Beginners SIG: Friday, Feb. 21, 7:00 P.M. Draw and paint.

DTP SIG: Friday, February 14, 9:00 P.M. Short run color printing.

Internet SIG: Monday, Feb. 24, 7:30 P.M. Further exploration of Internet e-mail. The Internet SIG will meet in the auditorium of the Bethpage Public Library.

The library is located 3 blocks west of Exit 8 on the Seaford Oyster Bay Expressway (Route 135). Parking is on the north side (to your right) when approaching from 135. Turn right as you enter the library to the auditorium.

We are still collecting the annual dues for 1997 (only \$24) at our February meeting. They remain at a reasonable level because of the support you have shown for LIMac. Bring your check to the next meeting or mail it to: Alan Gordon

472 Linda Drive, East Meadow, NY 11554

LIMac Meetings, unless otherwise noted, are held at the New York Institute of Technology (Building. 500), at Northern Boulevard, Old Westbury. To see if school is open in bad weather, call (516) 686-7789.

The next LIMac board meeting will be held at the Plainedge Library on Tuesday, February 18, 1997.

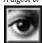

Photoshop is such a jack-of-alltrades that we don't envy the folks at Adobe Systems Inc. who have

the task of figuring out who its main users are. For *Photoshop 4*.0 they decided the application is first and foremost a tool for designers. Those who also use Adobe *Illustrator* and Adobe *PageMaker* will appreciate this upgrade as well because Adobe put considerable effort into

unifying the interface across these applications. There are significant changes to *Photoshop*'s interface, some obvious and some less so. Tools are grouped more logically, with pop-out palettes to access the different flavors of some multifunction tools, as is done in *Illustrator*. The *Commands* palette is gone, replaced by the new *Actions* palette, and the *Scratch* palette has been replaced by a new *Navigator* palette that lets you quickly zoom and pan through large images. The total number of palettes remains

the same, but you're likely to use more of them at once in version 4, making palette clutter a bigger problem. We wish some palettes were narrower, particularly the *Layers, Channels* and *Actions* palettes, and we found the restyled *Info* palette unnecessarily large --the old one grew as needed to display current info, but the new one has a fixed size. A dual-monitor setup or a 1,600-by-1,200-pixel resolution monitor is practically a necessity.

Less obvious but more pervasive are the

changes to selection behavior. These will most likely trip you up at first, but in time, you'll find they make more sense than the old ways. For instance, dragging a selection with a selection tool now just moves the selection itself, not the contents; and the *Move* tool is now used to move the contents of any selection. The *Command* key is now dedicated to the *Move* tool, so you must use the *Option* key to subtract from selections. Floating selections have been almost entirely replaced by new layers, which

# 2

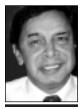

**Balan Nagraj** President Balan448@aol.com

### President's Remarks

A new year brings new resolutions and thoughts of starting anew. Though Apple has said Auld Lang Syne to *Copland*, it remains to be seen whether we can rhapsodize about their next step? The big loss (in excess of \$100 million) in the latest quarter is making as much news as their revised OS strategy. The developers are taking a wait-and-see attitude.

Meanwhile, Intel's MMX technology is generating a lot of publicity and Apple is gearing up to tout the advantages of the Mac OS over this new threat. It sure looks like one one bumpy ride for us Mac Users. I can't help wondering what it will look like at the end of this year.

Looking back at 1996, the year the World Wide Web came into mainstream consciousness, our group has made the necessary arrangements for us to keep up with this fast changing computing landscape. Brad Dichter has done a commendable job with our web site. Our first Internet SIG – going online – meeting at the Bethpage Library, was well attended and liked, thanks to Al Choy. We are looking at other sites, where we can hold individual training sessions, etc.

The past year also marked the end of our Public Domain software distribution as we have known it all these years. Alan Gordon and Larry Mansfield were the original volunteers who handled this service to our members. Helen and Sheldon Gross took over a number of years back, and when I joined the group about nine years ago, it used to be very, very crowded in front of their desk. Those were also the days when I thought having a 20MB hard drive was a big deal. Now, 20MBs of memory doesn't cut it. As Helen and Sheldon mentioned in their column, the structure of this service is being changed to serve our members better. As we look at the wide variety of shareware available online, we should remember and thank the services of the volunteers who made it fun and exciting to use the Mac in the early days.

### **Technical Corner**

▶ Have a Power Mac 7200/120 DOS compatible running Windows 95, have a Apple LaserWriter & HP DeskWriter 550c on AppleTalk, HP printer does not print on PC side. Was told to try Epson LQ-2500. The driver software selections from Windows support the *PostScript* driver to the LaserWriter, so that's why you have no problem with that. The DeskWriter series are Mac only and the understand only QuickDraw. It does not understand the escape codes used to drive a dot matrix printer like the Epson. The DeskJet series, on the other hand use PCL and there are drivers for Windows. If you had a HP DeskJet 800 series, it would have Mac and a Windows driver disks, so it would work both ways. You could set up the LaserWriter as LPT1 and the HP at COM1 if you connect it to your modem port. The DOS card does not come with a parallel port so you can't connect the printer directly to the card. Apple documentation suggests you try Epson emulation for non-Postscript printing, but it rarely works. Check out http://home.earthlink.net/~jawagner/on the Internet for the DOS Card Computability

► Have you developed an opinion on the Apple-NeXT operating system?

A Rhapsody will be the code name for the merged new operating system. It will combine the best of Apple's *MacOS* and NeXT's *OpenStep/Mach* as *OpenOS*. In the meanwhile, even before the first developer release version a year from now, Apple will be introducing (at six-month intervals), updates to *MacOS 7.x.* 7.5.5 is the current version, but 7.6 (codenamed *Harmony*) should be out by February. 7.7, code-named *Tempo* is due in July. Apple will support *System 7.x.* for 10 years.

▶ PB 1400 question...can I use an external modem and printer at the same time?

No. The PB1400 has just one external Serial port, which doubles as a Modem and Printer port. There are some exceptions: If the modem is connected by a Shiva NetSerial box and the printer also supports AppleTalk, you can do it. If the printer can be connected via Ethernet, you can get an Ethernet PC Card and connect it that way. You'd do better to just get a PC Card MODEM and connect the printer to the Serial port in the back.

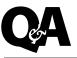

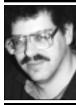

Brad Dichter
BradMacPro@aol.com

We welcome the following members who have joined or renewed in LIMac in the past month:
LIMac welcomes
JFB & Sons
Lithographers
of West Babylon as a Corporate
Member.

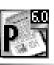

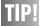

Text to Graphic in PageMaker 6.0: In PageMaker, you can use text as a graphic by selecting the text block with the pointer tool and copying it. Then choose Paste Special from the Edit menu and double-click on the PICT file format. You can then scale the resulting pastedin graphic, or apply a text wrap to it.

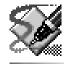

## TIP!

#### Bending Lines FreeHand:

In FreeHand, you can bend a line segment by holding down the Option key while dragging it. The segment will bend, and the control handles will automatically adjust.

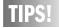

### Send your favorite tips for working in any Macintosh program to:

the next meeting.

take up less memory and exploit the new Image Cache feature for speedier performance. The Image Cache makes working with layers much quicker. The program preserves elements currently positioned off the canvas, giving you much more freedom to position, rotate and scale elements without losing the parts that lie outside the image. You'll need to break the habit of doing a Select-All on the layer you're transforming, because this clips the selection to the canvas boundaries. A new Transform

command applies to individual layers. You can scale, rotate, skew and distort by dragging, or use the new Numeric Transform feature to do the same with numeric precision. For rotating entire files, the new Rotate Canvas command simultaneously rotates all layers.

**Getting adjusted** For straightforward tone and color correction, the biggest new feature is Adjustment Layers, which lets you apply corrections such as Levels, Curves, Hue/Saturation and Selective Color on a separate layer.

Adjustment Layers can be dragged from one image to another to quickly apply identical edits to multiple images. The Actions palette, which lets you easily create macros, has inspired a number of online laments for the now-dead Commands palette. Although Adobe has said little about performance improvements in Photoshop 4, filters such as Unsharp Mask and Gaussian Blur are significantly faster than before. Photoshop is also no longer limited to Illustrator format in rasterizing EPS files; it can

now handle EPS files from any source. Conclusions After a relatively brief settling-in period that mostly involved unlearning some old habits, we've found Photoshop 4 to be clearly the most usable version we've seen. Actions and Adjustment Layers bring outstanding new capabilities, and the Image Cache makes the program considerably more usable on low-RAM systems.

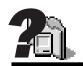

### What's In Your System Folder:

#### TXMODEM Tool:

This supports the XMODEM file transfer protocol between two computers in the MacBinary file format so that the Data fork and the Resource fork of any Macintosh file gets transmitted and reassembled.

#### AppleShare:

The software which allows you to have access to shared network volumes through the Chooser.

### DW600SeriesAT:

This is the driver software for an Appletalk network connected Hewlett-Packard DeskWriter series ink-jet printer. EtherTalk Phase 2: The driver software which allows a Mac to connect to an Ethernet network. Phase 2 refers to the more advanced type that allows multiple zones in your internetwork, as well as other protocols to be traveling simultaneously.

### **File Sharing** Extension:

File Sharing allows you to share part or all of your hard drive so others on a network can access it with their Apple-Share (client). -Bradley

### More Technical Corner

- ▶ Using a PowerBook 5300cs, a Global Village PC Card MODEM and an Apple Personal LaserWriter 600, a 10-page received fax prints with alternating blank pages. Sent fax claimed 20 pages sent, but only 10 pages were received. What do I do? Update firmware on PC Card, update the LaserWriter driver. Make sure you do a page/ fax setup before printing or faxing. Your received document is apparently a little larger than your printed and sent faxes page, so the size mismatch causes the extra page. It's a little like when you edit a letter from just more than one page down to a single page, but there are still some invisible carriage returns at the end of the document. You can download the updates off the Internet.
- ▶ Finder Heap Fix 1.0.1 reports 313K as the current Finder memory allocation, when 185K was expected. I couldn't lower it to 256K as normally suggested for System 7.5.5, but I could raise it higher. Why did I see numbers I didn't expect, and to what should the allocation be set?

One of your other non-Apple software installs added to the suggested *Finder* allocation, probably because they do something in the *Finder* for which they expected it to require more RAM. System 7.5.5 requires still more, so I would set Finder Heap Fix to 335K. The 313K/335K settings are just like an application's *suggested* and *preferred* memory, but the Finder doesn't let you set these or view these like a normal application would.

- ▶ Conflict Catcher shows me which extensions are type appe. Of all my 89 extensions, only Desktop Printer Spooler was an appe. Are they rare, or did I miss something? You could say they are rare. They are faceless background applications. They are mostly used for fax and printer spooling. Some people won't have any. You can use the Find File desk accessory to find *appe* files by specifying in the pop-up menus; *file type*, *is*, and typing *appe*. Assuming your running the *Find File* extension, the *Find*... in the *Finder* will use the *Find File* desk accessory.
- ▶ My Laser Writer 8.4.1 had printing problems that disappeared when I gave it some more memory. Is there anything else? Desktop PrintMonitor is an application in the

Extensions folder. You should have no problem with adjusting its memory. Desktop Printer Spooler is an appe (I discussed before how to adjust it's memory). Also, you can adjust the memory for the *Desktop Printer Icon(s)* on the Desktop. If you disable Desktop Printing, you'll go back to regular PrintMonitor, which is a regular *Application* (in the *Extensions* folder).

- ▶ I want to do marketing and mailing lists, i.e., bring in data from *Microsoft Word* and Publicity Writer, sort by ZIP code and develop demographics. Which program is better to accomplish this, ACT or FileMaker? FileMaker is better for the various tasks because it makes it easier to customize and add fields. FileMaker comes with templates to get you started, but it will take more of your time to get it just right. ACT has templates, too, but you can do much more with FileMaker Pro.
- ▶ A friend has an LC III that crashes about four times (!) an hour. Why?

The cause can be almost anything, from bad hardware to corrupted software and Preferences or bad fonts. He could have a failing power supply...you name it. The answer is that he needs to temporarily simplify his Mac; eliminate possibilities. He should use the scientific principle. He may need more RAM; he should check memory allocations to his programs. For starters, boot up without *Extensions*; run Norton Disk Doctor, Apple Personal Diagnostics, update Applications, Control Panels, Extensions, *Drivers*, rebuild the *Desktop*, zap the parameter RAM, give up and bring it to a dealer or hire a consultant. There is *no* simple answer.

eliminated 400K from Claris Works 4. But now Claris Works complains at startup that it has been modified and it wants to be reinstalled. What's this all about? Application installers often install a *fat* binary version to play it safe. Spring Cleaning removes the PPC native code from the data fork of an application when run on a 68K series Mac. ClarisWorks realized it was modified and won't work. You should trash the old, messed up copy and reinstall it. But this time do a Custom install and specify the proper CPU type. Don't use *Spring Cleaning* on this specific program

except to remove it from your *Hard Drive*.

▶ Spring Cleaning from Aladdin can remove

unused code from a program. I ran it and

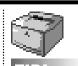

A Partial Laser **Printer Glossary:** 

memory printers use to hold incoming text when data is coming faster than your printer's engine can handle. This allows you to return to your application faster.

Consumables: The supplies that your printer uses up while accomplishing its job: toner, ink, paper, labels, etc.

**Duplex Printing:** A printer's ability to print on both sides of a page with one pass through the machine. **Duty Cycle Rating:** 

A measure of the durability of a printer engine, usually defined as the number of pages per month that the printer can produce without sustaining damage.

Image Smoothing: A printer's ability to produce sharper images by placing small dots at the white corners of jagged lines, which smooth rough edges. HP's version is Resolution Enhancement technology (REt): Epson's is Resolution Improvement Technology (RITech).

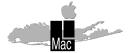

### Long Island Macintosh Users Group

Post Office Box 518 Seaford, New York 11783

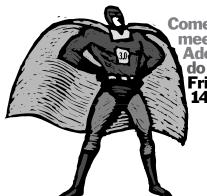

Come to the February meeting and watch Adobe's Acrobat 3.0 do its stuff! Friday, February 14, 1997 at 7P.M.

4

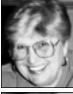

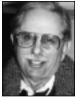

Helen and Sheldon Gross SHEL1@cybernex.net

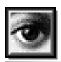

TIP!

Cancel to Reset:

To reset the settings inside many of *Photoshop's* dialog boxes, press the *Option* key to change the *Cancel* button to *Reset*, then click on the *Reset* button to bring back the original values. You can also press *Option-Escape* or *Command-Option-*

Period.

## **Sore Eyes**

Traveling along the super highway at light speed, you may pass right by the exit you are seeking. To keep frustration levels low, we will try to provide direct access to your destination. Bear in mind the only highway that's safe to travel after cocktail time is the *virtual* highway.

For our many members in the Ed Biz there is a controversy raging (so what else is new?) about teacher competency testing in California. A sample of the test is available at <a href="http://www.dateline.msnbc.com">http://www.dateline.msnbc.com</a>. Helen and I took the test and liked it. Try it. Remember, this is a test given to people who have already earned at least a bachelor's degree. This site is the home page of the NBC program, <a href="https://dateline.">Dateline</a>.

If tippling is of interest, (How's this for a 90-degree turn?), you might go to http://www.tiac.net/users/tjd. If beer means more to you than Super Bowl Sunday or Monday Night Football, I strongly urge you to visit this page. Remember, beer is older than LIMac, the LIE or me. There are direct links to beer lover sites all over the world in English or the in site's language. Much history can be traced through the development of breweries. I recommend this site to beer lovers as well as to those who have an interest in the way things were.

If you come up with a URL of interest to LIMac members, let us or Bradley know: we'll either enter it into the FORUM or Bradley will link it to LIMac home page, or both.

Don't forget about Al Choy and our new Internet SIG. Remember, we still offer Public Domain/Shareware disks as listed in our catalog.

It's time to get your feet wet in the surf! **L**Please note: Some URLs do not require www as part of the address.

Some browsers insert both www and http://, if needed. If you have difficulty with any address as written, try adding or omitting these prefixes.

### **User Group Connection**

Flatland MUG has created *SwapSoft*, the world's first silicon scrapyard. If you want to find a buyer for your current system so you can upgrade, or if you're looking for that version of software that will run on a 2MG machine, be a part of a bright idea. Join *SwapSoft*. For a \$9.95 annual membership fee, you will receive an individual identification number which will allow you to list software and hardware that you want to sell or swap. *SwapSoft* can be reached at 1-914-234-3299.

- ▶ Want to win a Macintosh or a trip to Cannes, France? Enter the Apple *Dreams* TV Ad Contest. For more information on how to turn your story of how Macintosh makes dreams come true into a 30-second commercial that could win you a Macintosh or a trip for two to Cannes, tune into <a href="http://www.dreamscontest.com./">http://www.dreamscontest.com./</a>
- ▶ At the time of this writing, the UG Store is shipping the first Motorola MacOS compatible CPU's to customers.
- ▶ MacWeek in its 1/13/97 issue reports that at Macworld San Francisco Apple Computer launched its Web-based Apple Club. For an annual fee of \$19.95, members can obtain software updates, utilities, patches, and extensions, and can receive weekly e-mail notification of all the latest updates. Apple club will feature newsletters, product discounts, and 20% off on AppleCare. Apple Club can be reached at <a href="http://www.clubapple.com./">http://www.clubapple.com./</a>

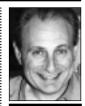

Max Rechtman MaxLIMac@aol.com

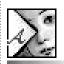

# Overprints and traps in Illustrator:

Illustrator can't display overprints on screen, but Photoshop can. To check overprints and traps before printing, look at them in Photoshop, either by copying and pasting or by opening the objects from within Photoshop.

- Adobe Magazine